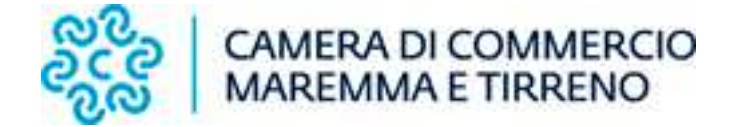

## **ISTRUZIONI PER LA COMPILAZIONE DELLA PRATICA PER LA CONFERMA DINAMICA DEI REQUISITI PER ATTIVITA' DI SPEDIZIONIERE**

Per compilare la pratica occorre selezionare su Comunica Starweb, partendo da "Comunicazione Unica Impresa – Variazione", all'interno della sezione "Dati Impresa", la voce "Conferma dei requisiti per attività di mediatore, agente e rappresentante di commercio, spedizioniere, mediatore marittimo".

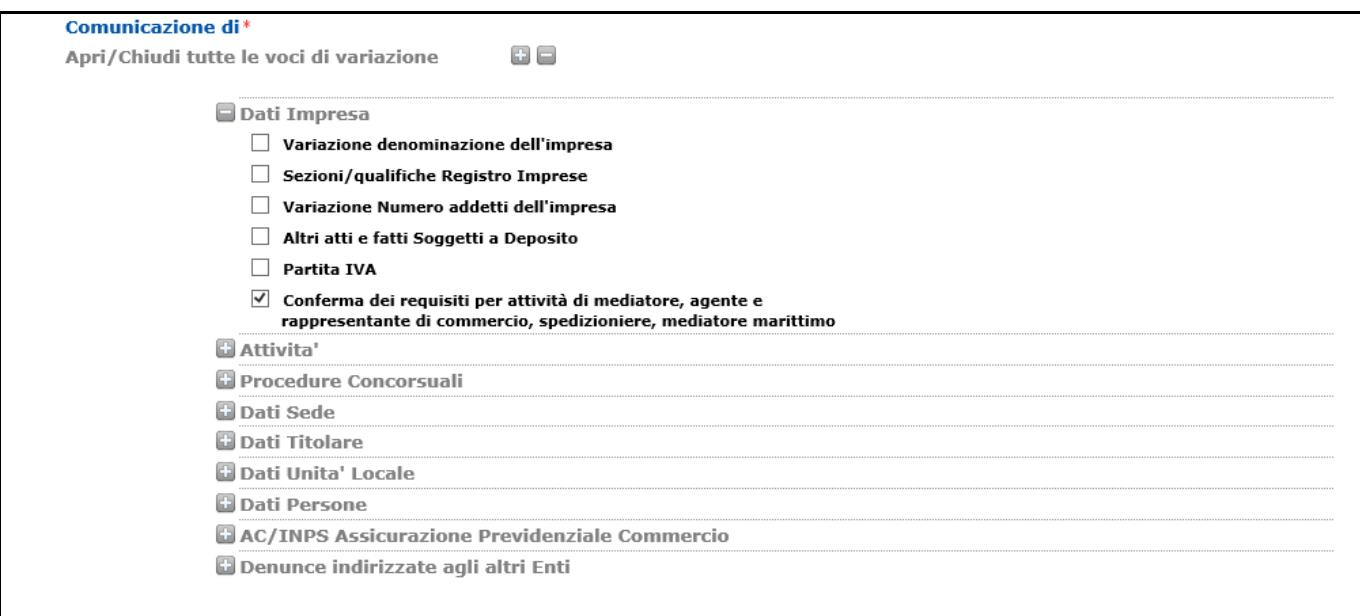

Selezionando tale voce si viene guidati nella crezione della pratica di Conferma dei requisiti per attività di spedizioniere.

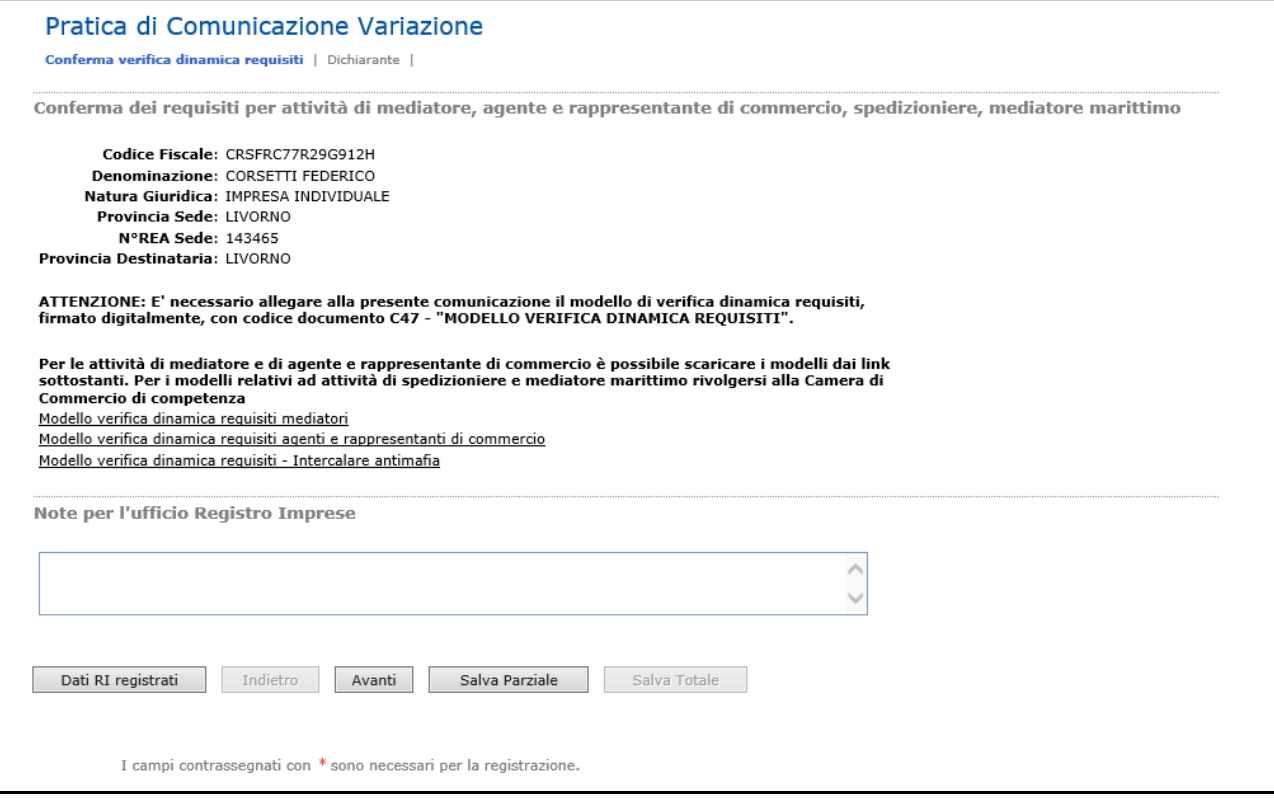

Occorre quindi scaricare il modello **MODELLO VERIFICA DINAMICA REQUISITI,**  disponibile all'indirizzo http://www.lg.camcom.it/index.php?id\_sezione=2455**,** ed il modello INTERCALARE ANTIMAFIA (se dovuto), che devono essere poi debitamente compilati, firmati digitalmente e allegati alla pratica nella sezione "Gestione allegati Registro Imprese", con codice documento **C47 – MODELLO VERIFICA DINAMICA REQUISITI**.

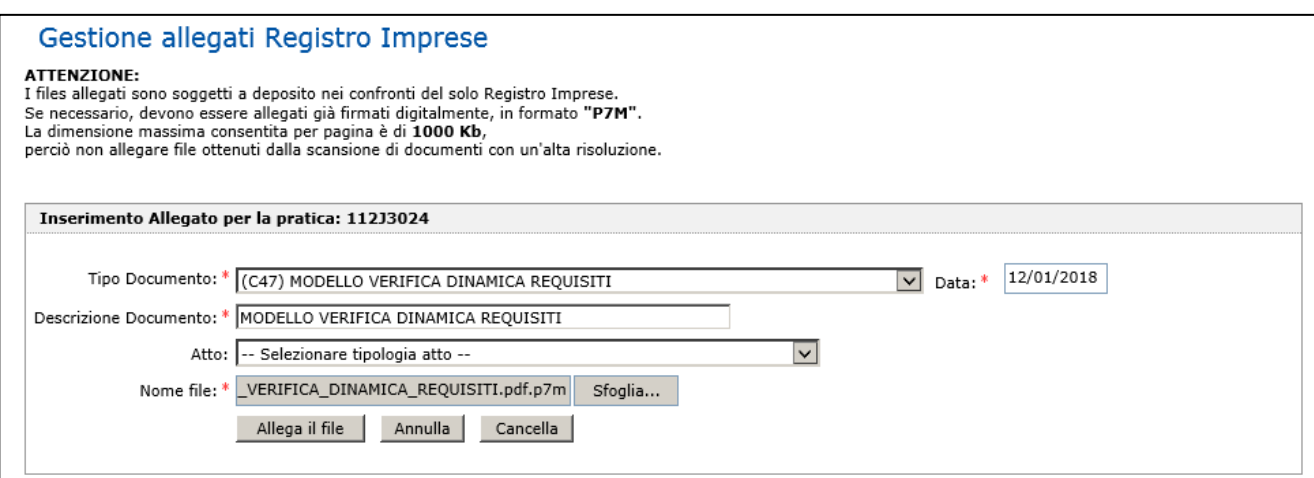

La pratica generata è, a seconda della natura giuridica dell'impresa, **un modello I2 o S5 vuoto, con nessun campo valorizzato nella modulistica RI**.

Si ricorda che alla pratica deve essere allegata l'eventuale documentazione a comprova del possesso del requisito di adeguata capacità finanziaria dell'impresa (copia della polizza fideiussoria assicurativa o bancaria prevista dall'art. 6, comma 3 della L. 1442/1941 oppure, in caso di impresa individuale, documentazione a comprova del possesso di immobili).

## **ATTENZIONE :**

• In tutti i casi è necessario allegare, **in formato PDF/A - ISO 19005**, i **modelli di autocertificazione** sottoscritti digitalmente dal/dai soggetto/i che la rende/ono, e l'eventuale documentazione a comprova del possesso del requisiti di adeguata capacità finanziaria dell'impresa. Tutta la documentazione, firmata digitalmente, dovrà essere inclusa nella pratica classificandola come "Tipo documento" C47 (Modello verifica dinamica requisiti).

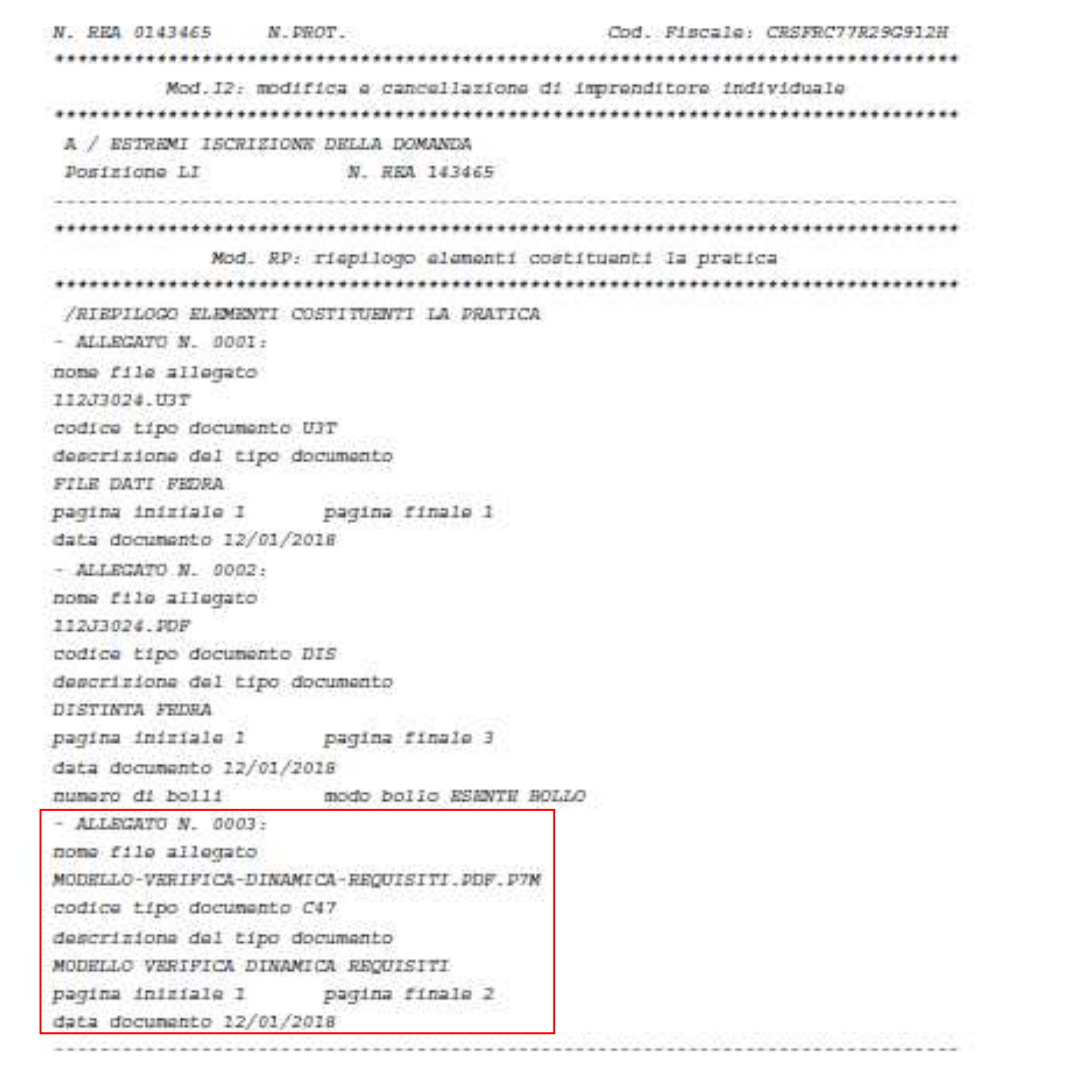